## Studienarbeit

von Joachim Müller und Dirk Waldik im Fach

# Datenbanken und Informationssysteme I K532

an der Fachhochschule Karlsruhe Fachbereich Geoinformationswesen Studiengang Kartographie

> unter Leitung von Prof. Hans Kern

## **Inhaltsverzeichnis:**

Teil 1: Aufgabenblatt

- Teil 2: Kurzeinführung in SQL
- Teil 3: Handschriftliche Tabellen
- Teil 4: Aufgabenstellung und Lösung
- Teil 5: Listing mit Dokumentation
- Teil 6: Indexverzeichnis

Aufgabenblatt

Kurzeinführung in SQL

Handschriftliche Tabellen

Aufgabenstellung und Lösung

## **Aufgabe 1:**

## **a), b) Erstellen der Tabellen durch definieren der Spalten und zeilenweises eintragen der Daten.**

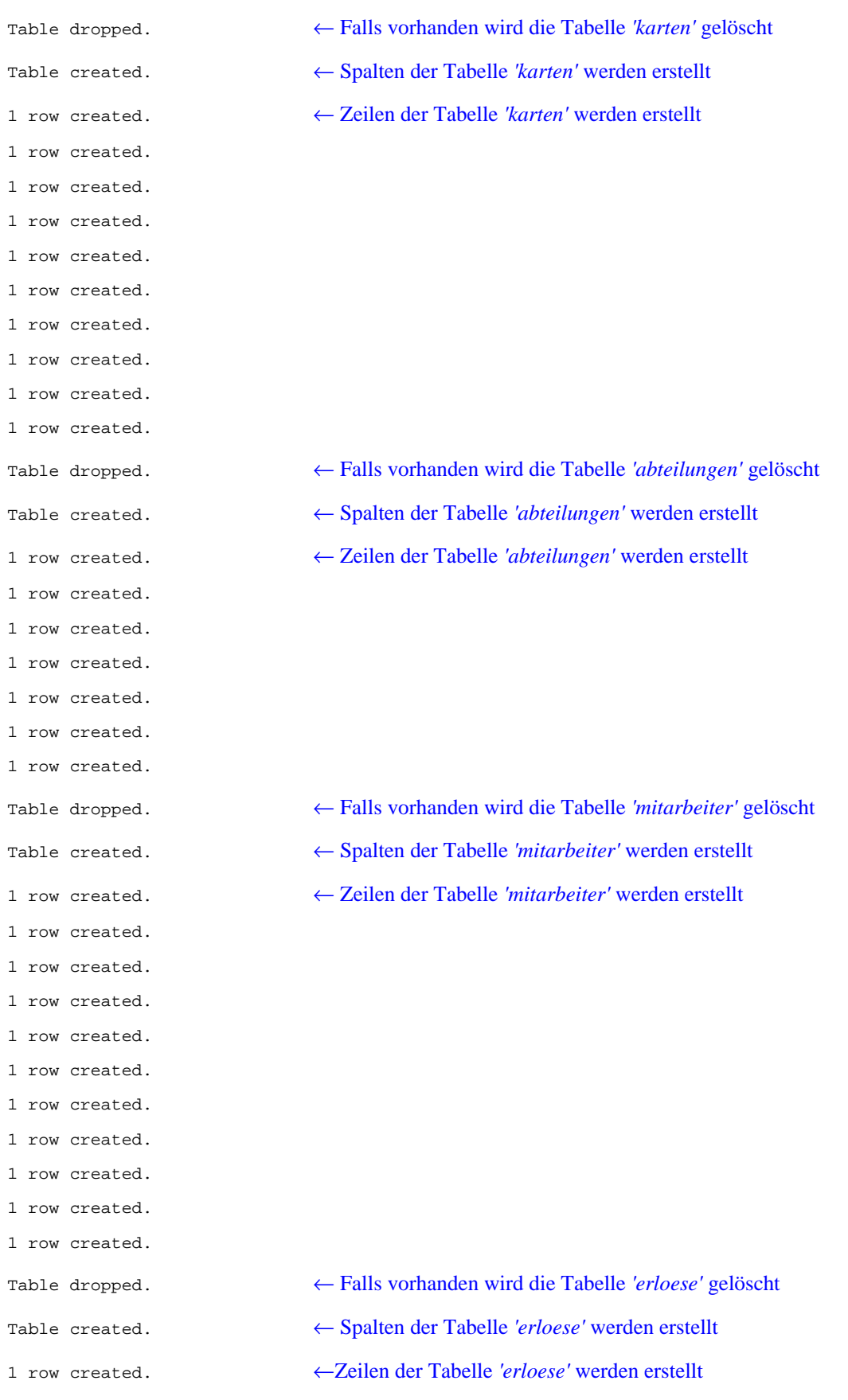

- 1 row created.
- 1 row created.
- 1 row created.
- 1 row created.
- 1 row created.

## **c) Ausgabe der erstellten Tabellen**

## **Tabelle 1:** *karten*

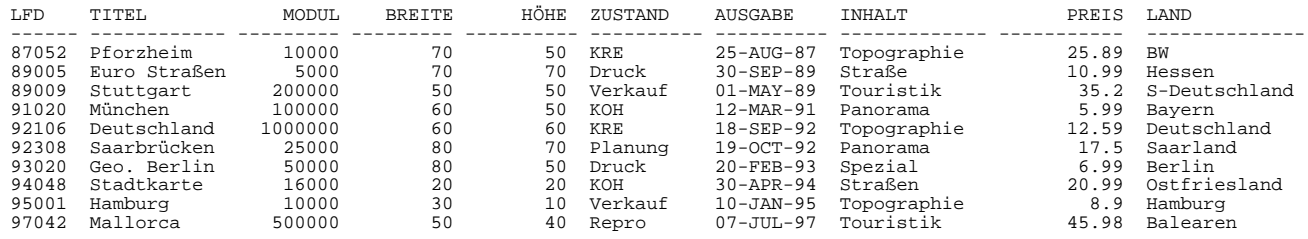

### 10 rows selected. ← Zehn Zeilen ausgewählt

### **Tabelle 2:** *abteilungen*

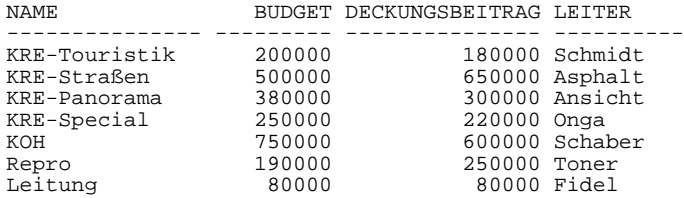

### 7 rows selected. ← Sieben Zeilen ausgewählt

#### **Tabelle 3:** *mitarbeiter*

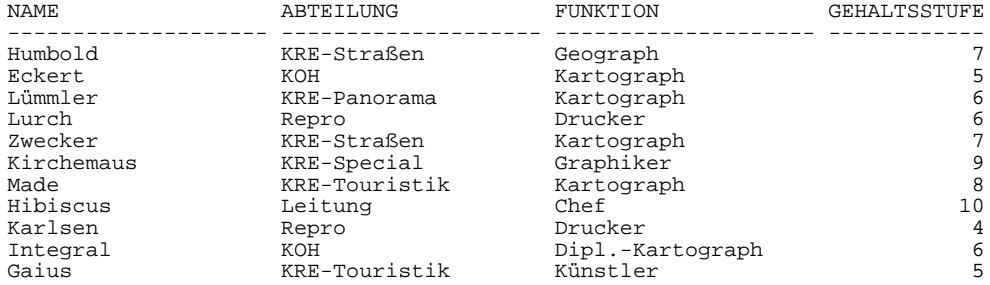

#### 11 rows selected. ← Elf Zeilen ausgewählt

## **Tabelle 4:** *erloese*

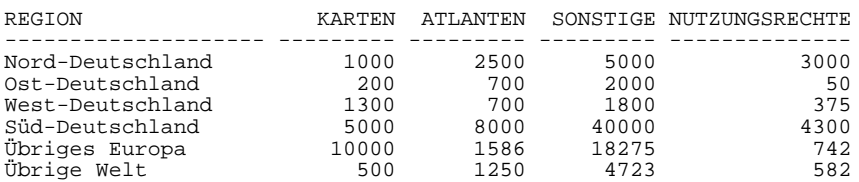

6 rows selected. ← Sechs Zeilen ausgewählt

### **Aufgabe 2:**

**a) Selektion aller Touristik-Karten, deren Ausgabe nach dem 7. Juli 1997 liegen und einen Maßstab kleiner als 1 : 200 000 sind.**

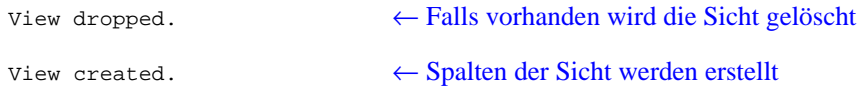

#### **Ausgabe von** *'titel'***,** *'modul'* **und** *'preis'*

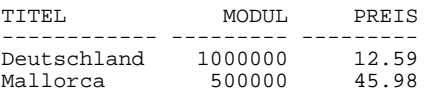

**b) Selektion innerhalb der Tabelle** *'mitarbeiter'* **mit der Bedingung:** *'funktion'* **als Kartograph und**  *'gehaltsstufe'* **über sechs.**

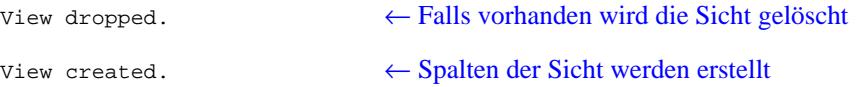

### **Ausgabe von** *'name',' abteilung'***,** *'funktion'* **und** *'gehaltsstufe'*

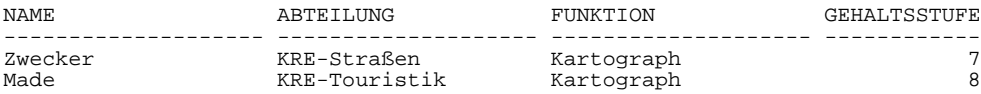

#### **Aufgabe 3:**

**a) Selektion von Karten, die in einem Zeitraum von 27. Dezember 1997 bis 400 Tage davor erschienen sind. Umbenennen der Spalte** *'titel'* **für die Ausgabe in den** *'titel der karte'***.**

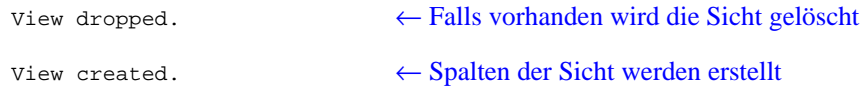

#### **Ausgabe von** *'ausgabe***' und** *'titel der ausgabe'*

AUSGABE TITEL DER AUSGABE --------- -------------------- 07-JUL-97 Mallorca

**b) Berechnung des Kartenpreises in Dollar (Kurspreis: 1 DM = 1,41 \$) und Versandanteil von 0,4 DM pro Karte.**

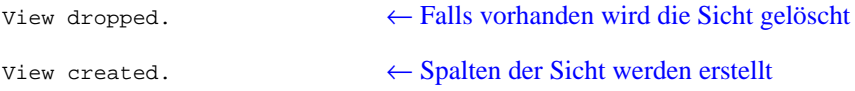

#### **Ausgabe des Dollarpeises mit zwei Nachkommastellen.**

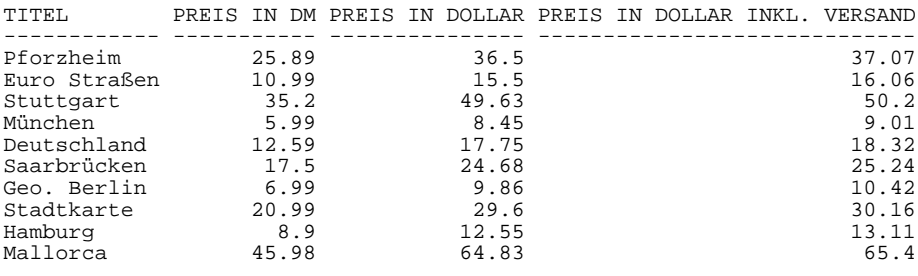

10 rows selected. ← Zehn Zeilen ausgewählt

**c) Berechnung der Summe der regionalisierten Erloese und der prozentualen Anteile der** *'karten'***,** *'atlanten'***,** *'sonstige'* **und** *'nutzungsrechte'***. Ermittlung der Anfangswinkel von** *'karten'***,** *'atlanten'***,** *'sonstige'* **und** *'nutzungsrechte'* **für die Kreissektorendiagramme der regionalisierten Erloese.**

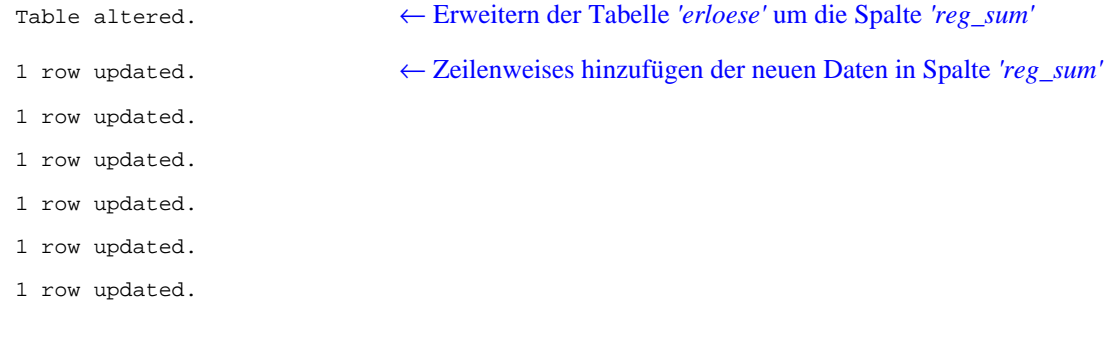

Table altered. ← Erweitern der Tabelle *'erloese'* um eine neue Spalte *'reg\_nr'*

1 row updated. ← Zeilenweises hinzufügen der neuen Daten in Spalte *'reg\_nr'*

- 1 row updated.
- 1 row updated.
- 1 row updated.
- 1 row updated.
- 1 row updated.

#### **Ausgabe der Summe der regionalisierten Erloese**

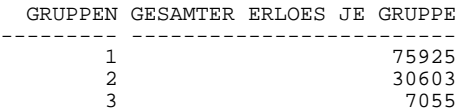

#### **Ausgabe des Gesamterloeses**

GESAMTERLOES ------------ 113583

#### **Ausgabe des prozentualen Anteils je Region**

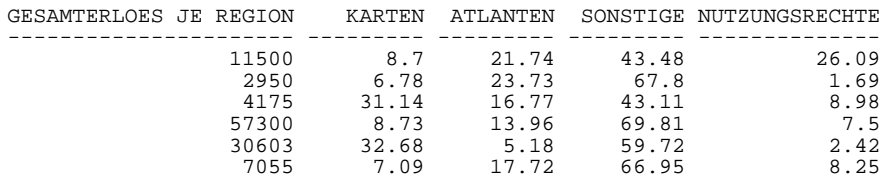

## 6 rows selected. ← Sechs Zeilen ausgewählt

#### **Ausgabe der Gruppensumme der regionalisierten Erloese in absoluten Werten**

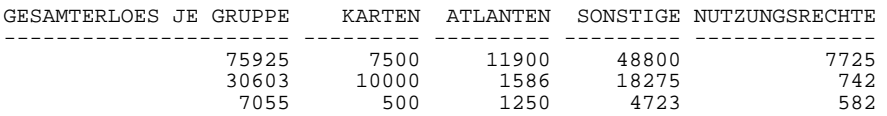

#### **Ausgabe der Gruppensumme der regionalisierten Erloese in Prozent**

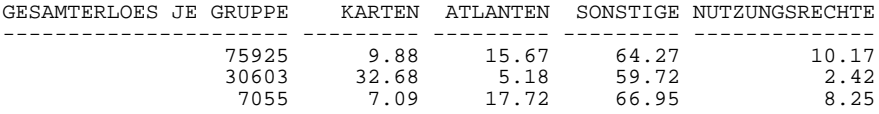

### **Ausgabe des prozentualen Anteils an dem Gesamterloes**

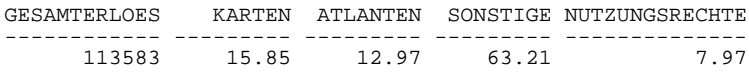

## **Ausgabe der Winkel-Wert der Produkte je Gruppe**

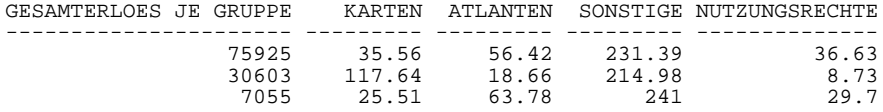

#### **Aufgabe 4:**

**a) Erstellen einer Liste, sortiert nach** *'abteilung'***, aus den Tabellen** *'mitarbeiter'* **und** *'abteilungen'***.**

| View dropped. | $\leftarrow$ Falls vorhanden wird die Sicht gelöscht |
|---------------|------------------------------------------------------|
| View created. | $\leftarrow$ Spalten der Sicht werden erstellt       |

**Ausgabe der Spalten** *'mitarbeitername'***,** *'funktion'***,** *'budget'***,** *'leiter'* **und** *'gehaltsstufe'***, sortiert nach** *'abteilung'***.**

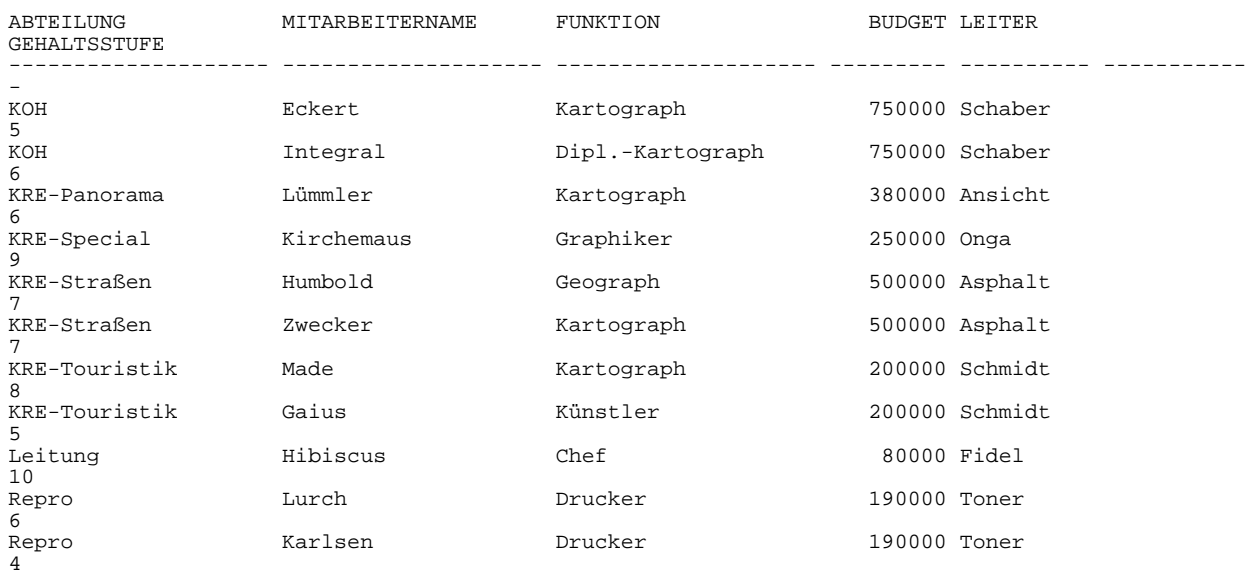

11 rows selected. ← Elf Zeilen ausgewählt

#### **b) Erstellen einer Liste aller Karten, die eine Kartenfläche haben die kleiner ist als die Karte von Saarbrücken (ohne die Fläche der Vergleichskarte zu ermitteln).**

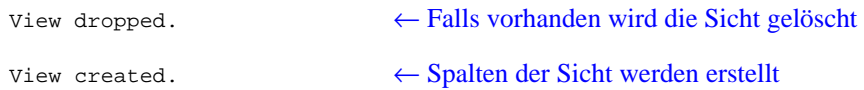

#### **Ausgabe der Karten aus der Tabelle** *'karten'* **(Spalte** *'titel'***)**

TITEL ------------ Pforzheim Euro Straßen Stuttgart München Deutschland Geo. Berlin Stadtkarte Hamburg Mallorca

9 rows selected. ← Elf Zeilen ausgewählt

#### **Aufgabe 5:**

**a) Erstellen einer Liste mit der Anzahl der Touristik- und Panoramakarten, sowie deren durchschnittlichen Preis.**

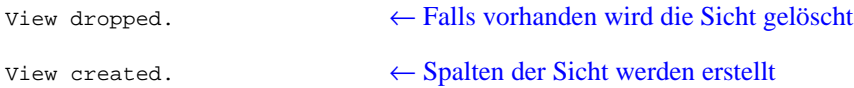

**Ausgabe der Anzahl an Karten aus der Tabelle** *'karten'*

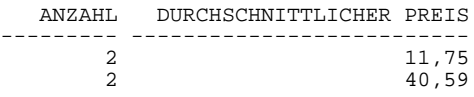

**b) Gruppierung der Karten nach Preisklassen durch Einfügen der Spalte** *'preisklasse'* **in die Tabelle** *'karten'* **mit einem Befehl (die Preisklassen sind dabei in 5.- DM - Schritten eingeteilt).**

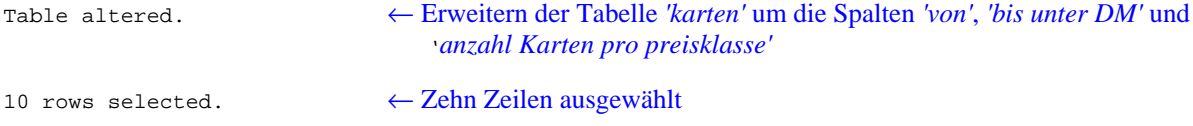

**Ausgabe der Preisklassen, deren Bereiche, sowie die Anzahl der Karten pro Preisklasse**

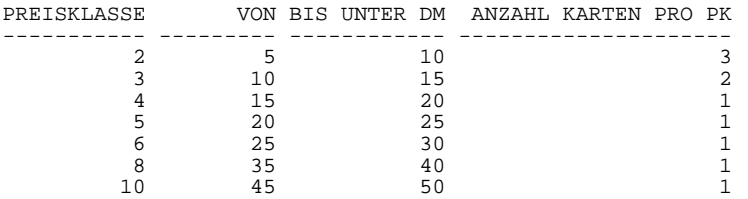

7 rows selected. ← Sieben Zeilen ausgewählt

**c) Siehe Aufgabe 3c)**

## **Aufgabe 6:**

**Generierung von Views der Tabellen ohne den Spalten nach eigener Wahl, mit entsprechender Abfrage nach jedem View.**

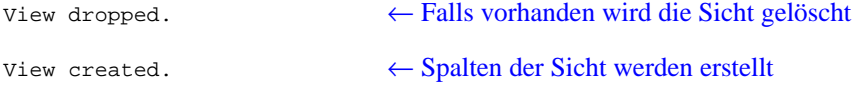

#### **View der Tabelle** *'karten'*

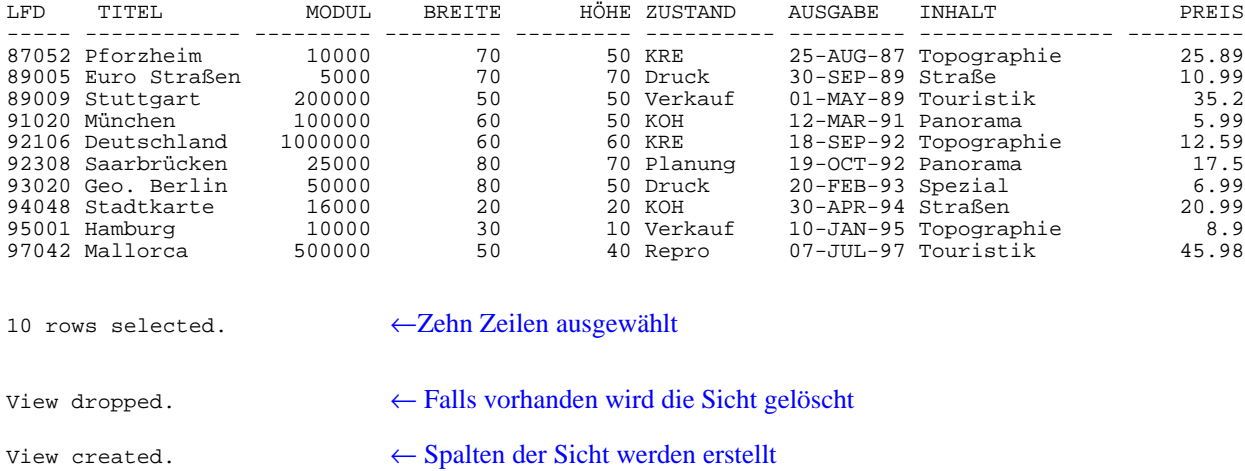

## **View der Tabelle** *'abteilungen'*

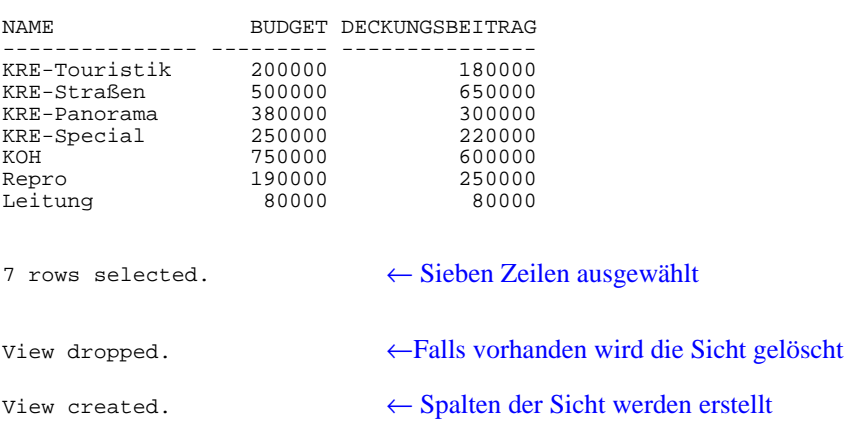

### **View der Tabelle** *'mitarbeiter'*

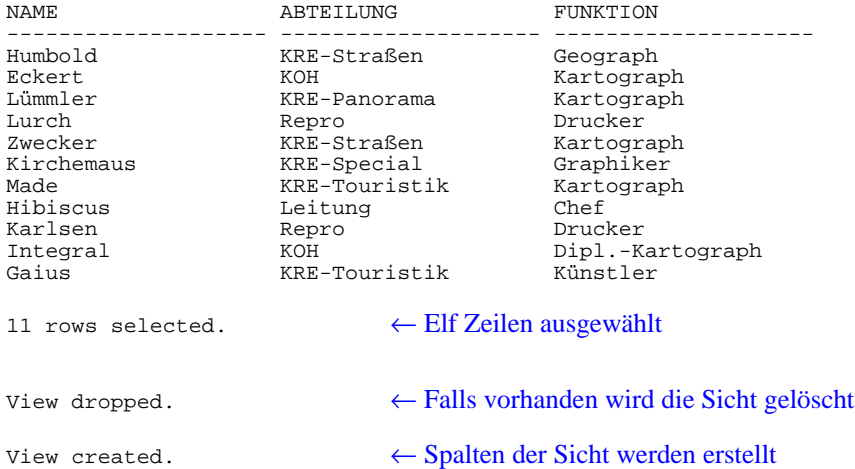

### **View der Tabelle** *'erloese'*

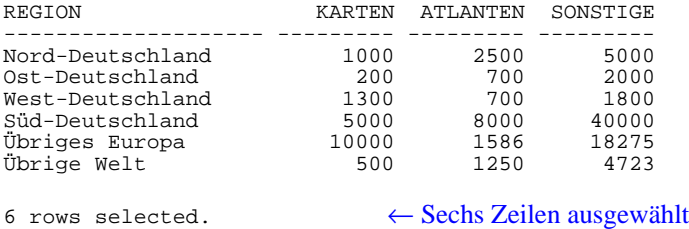

Listing mit Dokumentation

#### **Anmerkungen:**

Die in COURIER geschriebenen Worte sind identisch zu den Befehlen oder Bezeichnungen aus den Listings. Vorgegebene feststehende Befehle unter SQL sind in GROSSBUCHSTABEN geschrieben und müssen mit einem Semikolon abgeschlossen werden.

Alle in blau geschriebenen Worte dienen zur Beschreibung der Funktionalität der einzelnen Befehle und beschreibt deren Wirkung. Zusätzlich werden in blau Anmerkungen, Hinweise und Begründungen an die einzelnen Aufgaben angehängt.

Die in *kursiv* geschriebenen Worte entsprechen den Namen der Tabellen und der Spalten.

Das Ergebnis der Eingaben, Befehle und der Resultate ist im Anschluß der Aufgabenstellung als Listing (erstellt durch eine SPOOL-Datei, s. unten) mit zusätzlicher Dokumentation beigefügt.

#### **Vorbereitungen:**

#### **a) Erstellen einer START- und SPOOL-Datei:**

Für die einfach Handhabung von SQL-Datenbanken wird eine sogenannte START-Datei erstellt. Diese Datei enthält den Befehl ein Listing zu erstellen, das mit dem Befehl < SPOOL 'Laufwerk:Dateiname.lst; > realisiert. Die entstandene SPOOL -Datei (siehe Teil 2 der Ausarbeitung) enthält alle Ausführungen, die durch die einzelnen Befehle aufgerufen werden. Sie dient somit zur Ergebnisausgabe (z. B. auf Bildschirm oder Papier) und gerade bei größeren Datenbanken zu einem überschaulichen Hilfsmittel.

Formatierungen für die Typographie, die für die Ausgabe der ganzen Datenbank gelten, können hier global definiert werden.

Das besondere Merkmal einer START-Datei ist aber das einzelne Aufrufen von SQL-Dateien., d. h. um die Übersicht einer großen Datenbank zu bewahren können hier einzelne Teilbereiche (erstellen von Tabellen, Abfragen über einzelne/mehrere Tabellen, Sichte, ...) aufgerufen werden. Mit der als Zentrale wirkende START-Datei kann außerdem die komplette Datenbank mit einem Aufruf erstellt werden.

```
SPOOL a:\my_sql.lst; ←SPOOL-Datei 'my_sql.lst' wird auf Laufwerk a: erstellt.
SET LINESIZE 300 ←Linienlänge auf 300 Zeichen
SET PAGESIZE 66 ←Linien pro Seite auf 66
@a:\karten; ←Aufruf der Dateien zum Erstellen der Tabellen
@a:\abteilu;
@a:\mitarb;
@a:\erloese;
SELECT * FROM karten; ←Auswahl von allen (*) Spalten der jeweiligen Tabelle,
SELECT * FROM abteilungen; d.h. die oben erstellten Tabellen werden komplett am
SELECT * FROM mitarbeiter; Bildschirm dargestellt.
SELECT * FROM erloese;
\left\langle \mu \right\rangle^* Aufgabe 2 */ \left\langle \mu \right\rangle^* ... dies ist ein Kommentar ... */
@a:\aufg2; ←Aufruf der einzelnen Dateien nach Aufgaben unterteilt.
/* Aufgabe 3 */@a:\aufg3;
/* Aufgabe 4 */
@a:\aufg4;
/* Aufgabe 5 */@a:\aufg5;
/* Aufgabe 6 */@a:\aufg6;
SPOOL OFF; ←Ende der SPOOL-Datei
```
#### **Aufgabe 1:**

#### **a) b) Erstellen der Tabellen durch definieren der Spalten und zeilenweises eintragen der Daten.**

#### **Hinweis: Die folgenden vier Tabellen der Aufgabe 1 sind Grundlage der Aufgaben 2-6 !**

```
DROP TABLE karten; ←DROP TABLE löscht, falls vorhanden, die Tabelle 'karten'.
CREATE TABLE karten ( ←Die Tabelle 'karten' wird erstellt, indem die einzelnen Spalten
               lfd NUMBER(5), durch Name und Datentyp (mit Parametern) definiert werden.
               titel CHAR(20), DATENTYPEN:
               modu1 NUMBER(7), - NUMBER(a, b)
               breite NUMBER(2), entspricht einer Ziffer mit a Stellen und b Stellen hinter dem Komma
               h\ddot{\circ}he NUMBER(2), - CHAR(a)
               zustand CHAR(10), entspricht einer Zeichenkette mit a Zeichen
               \alphausgabe DATE, \overline{\text{DATE}}inhalt CHAR(15), entspricht einem Datentyp zur Eingabe des Datums
               preis NUMBER(6, 2),
               land CHAR(20) ;
                                    • INSERT INTO tabelle VALUES(Daten)
                                       Zeilenweise Eingabe der Daten in die tabelle nach der Reihenfolge 
                                      entsprechend der vorher definierten Spalten (CREATE TABLE).
                                      Hinweise:- Textstrings müssen in Hochkommas stehen
                                               - Das Datum muß mit englischem Monatsname und
                                                 Hochkommasangegeben werden ('01-MAY-99')
                                    ↓
INSERT INTO karten VALUES
   (87052,'Pforzheim',10000,70,50,'KRE','25-AUG-87','Topographie',25.89,'BW');
INSERT INTO karten VALUES
   (89005,'Euro Straßen',5000,70,70,'Druck','30-SEP-89','Straße',10.99,'Hessen');
INSERT INTO karten VALUES
   (89009,'Stuttgart',200000,50,50,'Verkauf','01-MAY-89','Touristik',35.20,'S-Deutschland');
INSERT INTO karten VALUES
   (91020,'München',100000,60,50,'KOH','12-MAR-91','Panorama',5.99,'Bayern');
INSERT INTO karten VALUES
   (92106,'Deutschland',1000000,60,60,'KRE','18-SEP-92','Topographie',12.59,'Deutschland');
INSERT INTO karten VALUES
   (92308,'Saarbrücken',25000,80,70,'Planung','19-OCT-92','Panorama',17.50,'Saarland');
INSERT INTO karten VALUES
   (93020,'Geo. Berlin',50000,80,50,'Druck','20-FEB-93','Spezial',6.99,'Berlin');
INSERT INTO karten VALUES
   (94048,'Stadtkarte',16000,20,20,'KOH','30-APR-94','Straßen',20.99,'Ostfriesland');
INSERT INTO karten VALUES
   (95001,'Hamburg',10000,30,10,'Verkauf','10-JAN-95','Topographie',8.90,'Hamburg');
INSERT INTO karten VALUES
   (97042,'Mallorca',500000,50,40,'Repro','07-JUL-97','Touristik',45.98,'Balearen');
                                    ↑
                                    • Es werden 10 Datensätze/Zeilen eingefügt
```
Das Erstellen der folgenden Tabellen *'abteilungen', 'mitarbeiter'* und *'erloese'* und das Einfügen der Daten erfolgt nun äquivalent zu dem Verfahren der obigen Tabelle *'karten'.*

#### Tabelle *'abteilungen'*

DROP TABLE abteilungen;

CREATE TABLE abteilungen ( name CHAR(15) budget NUMBER(10), deckungsbeitrag NUMBER(10), leiter CHAR(10));

INSERT INTO abteilungen VALUES('KRE-Touristik',200000,180000,'Schmidt'); INSERT INTO abteilungen VALUES('KRE-Straßen',500000,650000,'Asphalt'); INSERT INTO abteilungen VALUES('KRE-Panorama',380000,300000,'Ansicht'); INSERT INTO abteilungen VALUES('KRE-Special',250000,220000,'Onga'); INSERT INTO abteilungen VALUES('KOH',750000,600000,'Schaber'); INSERT INTO abteilungen VALUES('Repro',190000,250000,'Toner'); INSERT INTO abteilungen VALUES('Leitung',80000,80000,'Fidel'); ↑

• Es werden 7 Datensätze/Zeilen eingefügt

#### Tabelle *'mitarbeiter'*

DROP TABLE mitarbeiter;

```
CREATE TABLE mitarbeiter (
               name CHAR(20),
               abteilung CHAR(20),
               funktion CHAR(20),
               gehaltsstufe NUMBER(5));
INSERT INTO mitarbeiter VALUES ('Humbold','KRE-Straßen','Geograph',7);
```

```
INSERT INTO mitarbeiter VALUES ('Eckert','KOH','Kartograph',5);
INSERT INTO mitarbeiter VALUES ('Lümmler','KRE-Panorama','Kartograph',6);
INSERT INTO mitarbeiter VALUES ('Lurch','Repro','Drucker',6);
INSERT INTO mitarbeiter VALUES ('Zwecker','KRE-Straßen','Kartograph',7);
INSERT INTO mitarbeiter VALUES ('Kirchemaus','KRE-Special','Graphiker',9);
INSERT INTO mitarbeiter VALUES ('Made','KRE-Touristik','Kartograph',8);
INSERT INTO mitarbeiter VALUES ('Hibiscus','Leitung','Chef',10);
INSERT INTO mitarbeiter VALUES ('Karlsen','Repro','Drucker',4);
INSERT INTO mitarbeiter VALUES ('Integral','KOH','Dipl.-Kartograph',6);
INSERT INTO mitarbeiter VALUES ('Gaius','KRE-Touristik','Künstler',5);
                                   ↑
```
• Es werden 11 Datensätze/Zeilen eingefügt

#### Tabelle *'erloese'*

```
DROP TABLE erloese;
CREATE TABLE erloese (
               region CHAR(20),
               karten NUMBER(6),
               atlanten NUMBER(6),
               sonstige NUMBER(6),
              nutzungsrechte NUMBER(6));
INSERT INTO erloese VALUES('Nord-Deutschland',1000,2500,5000,3000);
INSERT INTO erloese VALUES('Ost-Deutschland',200,700,2000,50);
INSERT INTO erloese VALUES('West-Deutschland',1300,700,1800,375);
INSERT INTO erloese VALUES('Süd-Deutschland',5000,8000,40000,4300);
INSERT INTO erloese VALUES('Übriges Europa',10000,1586,18275,742);
INSERT INTO erloese VALUES('Übrige Welt',500,1250,4723,582);
                                   ↑
```
• Es werden 6 Datensätze/Zeilen eingefügt

#### **Aufgabe 2:**

**a) Touristik-Karten, deren Ausgabe nach einem beliebigen Datum ('1-MAY-89)liegen und die einen Maßstab kleiner als 1 : 200 000 haben, sollen selektiert und ausgegeben werden. Ausgegeben werden dabei die Spalten** *'titel', 'maßstab'* **und** *'preis'*

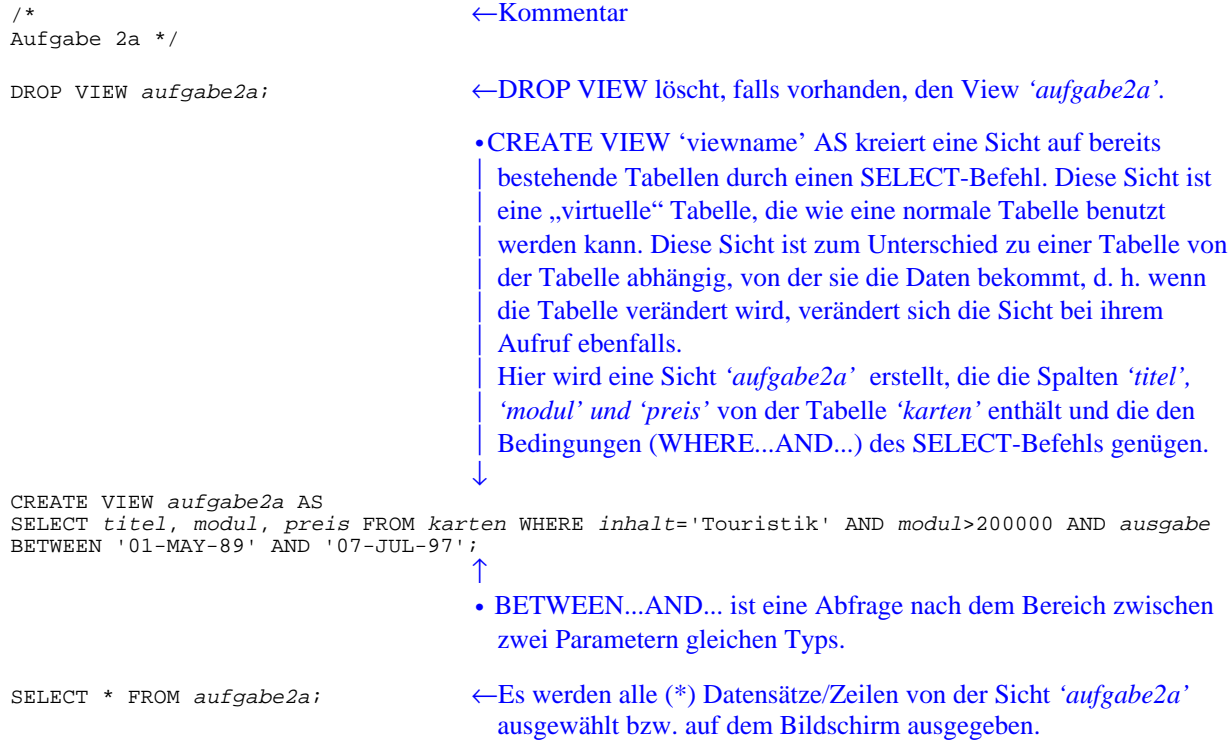

**b) Auswahl aller in der Tabelle** *'mitarbeiter'* **enthaltenen Mitarbeiter, die eine Gehaltsstufe über sechs und die Funktion als Kartograph im kartographischen Verlag haben**

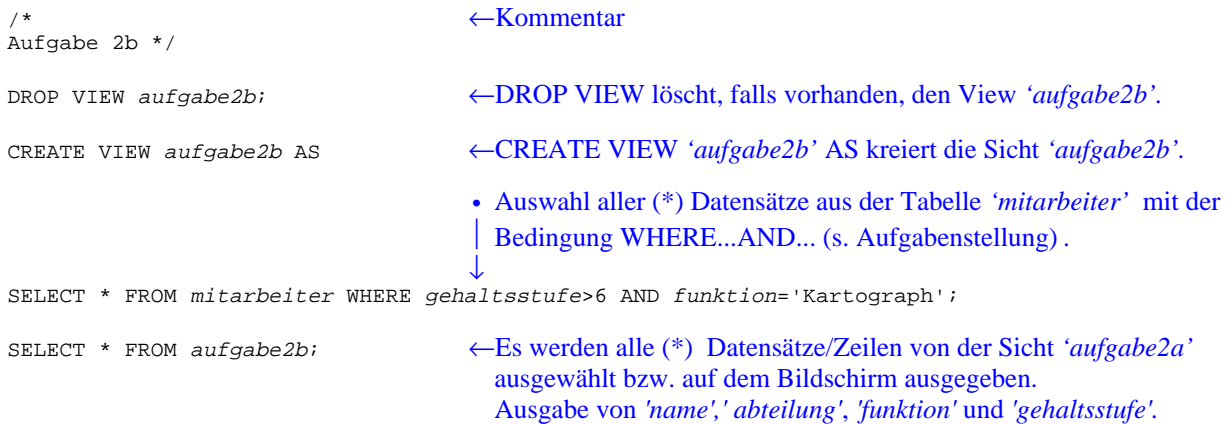

#### **Aufgabe 3:**

**a) Selektion von Karten, die in einem Zeitraum von 27. Dezember 1997 bis 400 Tage davor erschienen sind. Bei der Ausgabe soll die Spalte** *'titel'* **in den Spaltennamen** *'titel der karte'* **umbenannt werden**

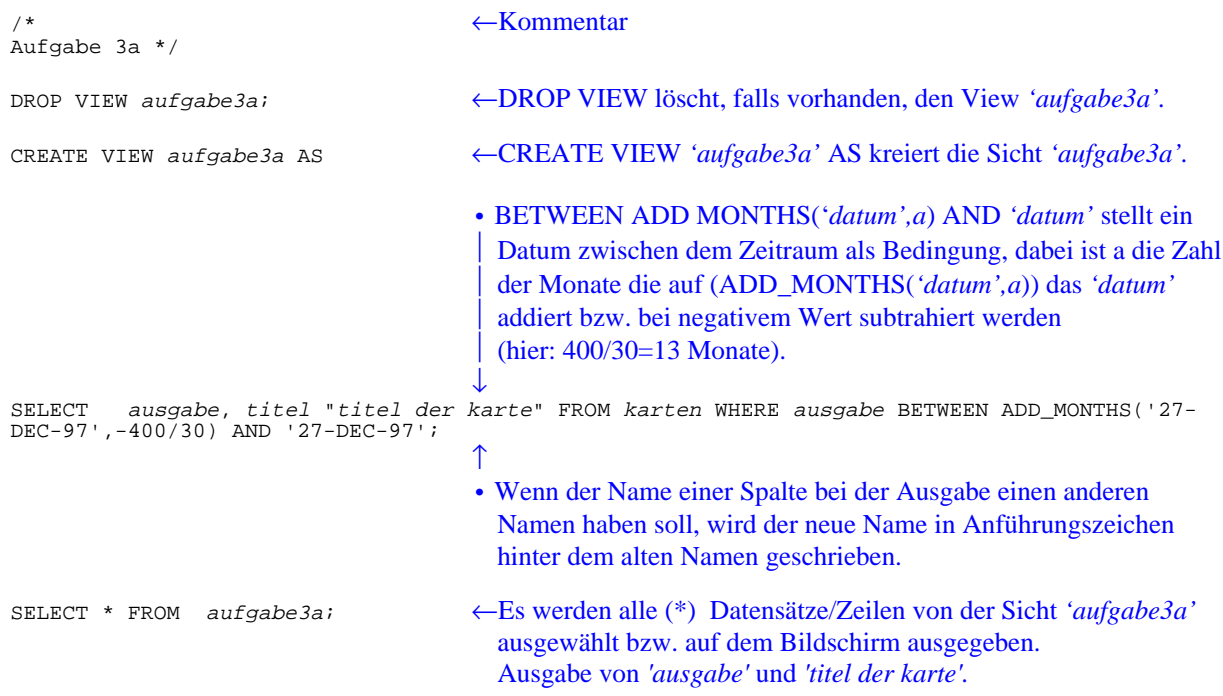

#### **b) Berechnung des Kartenpreises mit zwei Nachkommastellen in Dollar (Kurspreis: 1 DM = 1,41 \$) und eines Versandanteils von 0,4 DM pro Karte. Der Titel soll auf 12 Zeichen gekürzt werden**

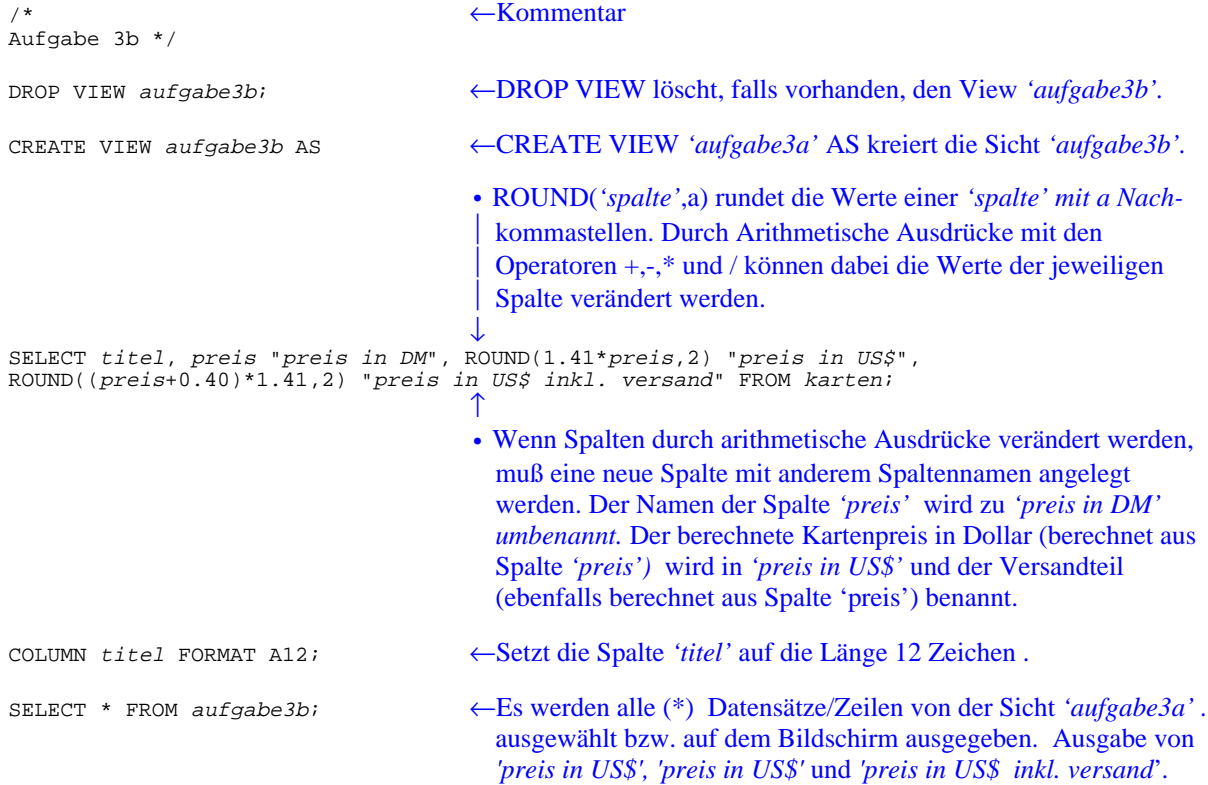

**c) Berechnung der Summe der regionalisierten Erloese und der prozentualen Anteile der** *'karten'***,** *'atlanten'***,** *'sonstige'* **und** *'nutzungsrechte'***. Ermittlung der Anfangswinkel von** *'karten'***,** *'atlanten'***,** *'sonstige'* **und** *'nutzungsrechte'* **für die Kreissektorendiagramme der regionalisierten Erloese.**

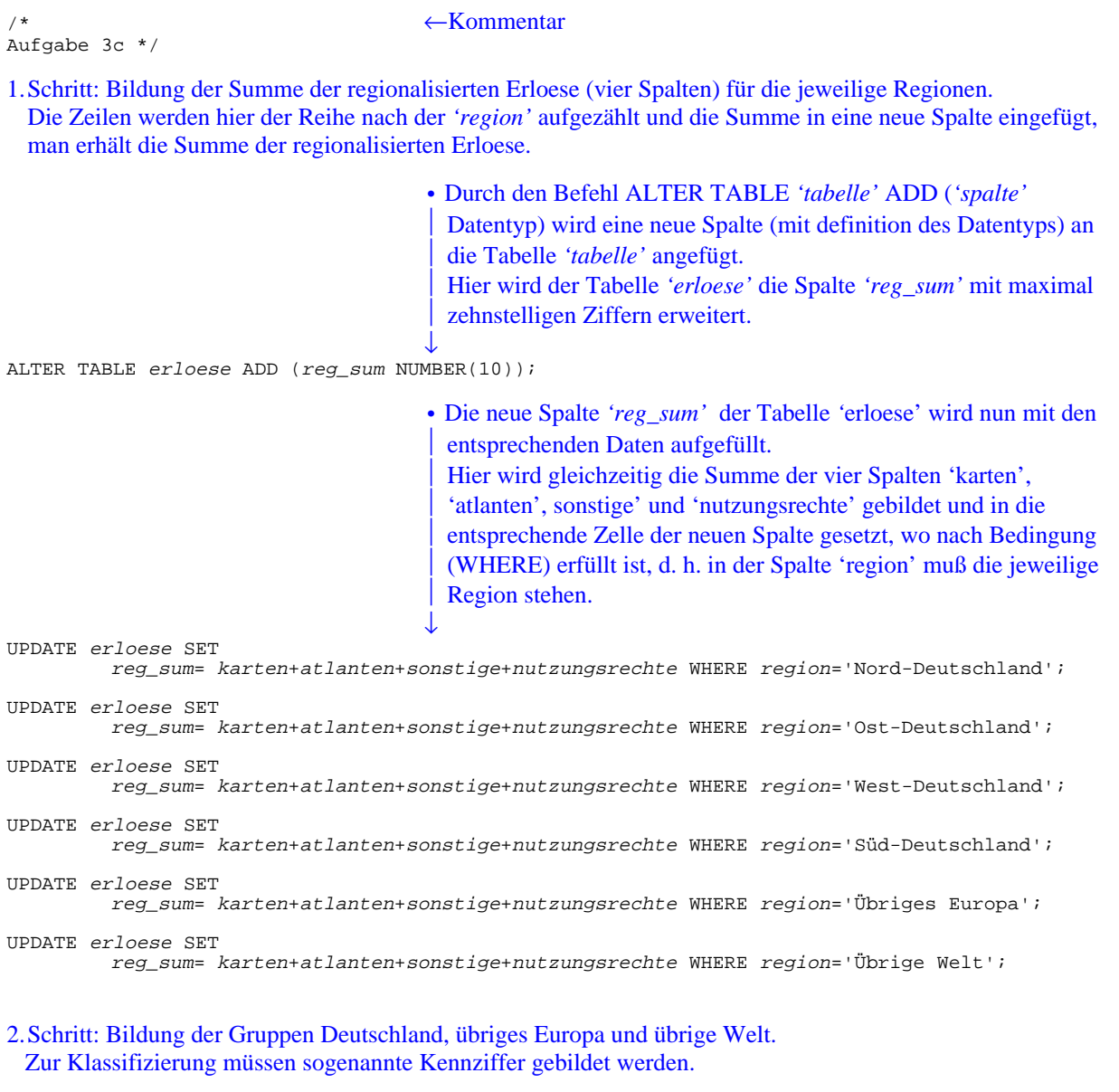

#### • (siehe oben)

↓

ALTER TABLE erloese ADD (reg\_nr NUMBER(10));

• Die neue Spalte *'reg\_nr'* der Tabelle *'*erloese' wird mit den drei Gruppenkennziffern aufgefüllt. ↓

UPDATE erloese SET reg\_nr=1 WHERE region='Nord-Deutschland'; UPDATE erloese SET reg\_nr=1 WHERE region='Ost-Deutschland'; UPDATE erloese SET reg\_nr=1 WHERE region='West-Deutschland'; UPDATE erloese SET reg\_nr=1 WHERE region='Süd-Deutschland'; UPDATE erloese SET reg\_nr=2 WHERE region='Übriges Europa'; UPDATE erloese SET reg\_nr=3 WHERE region='Übrige Welt';

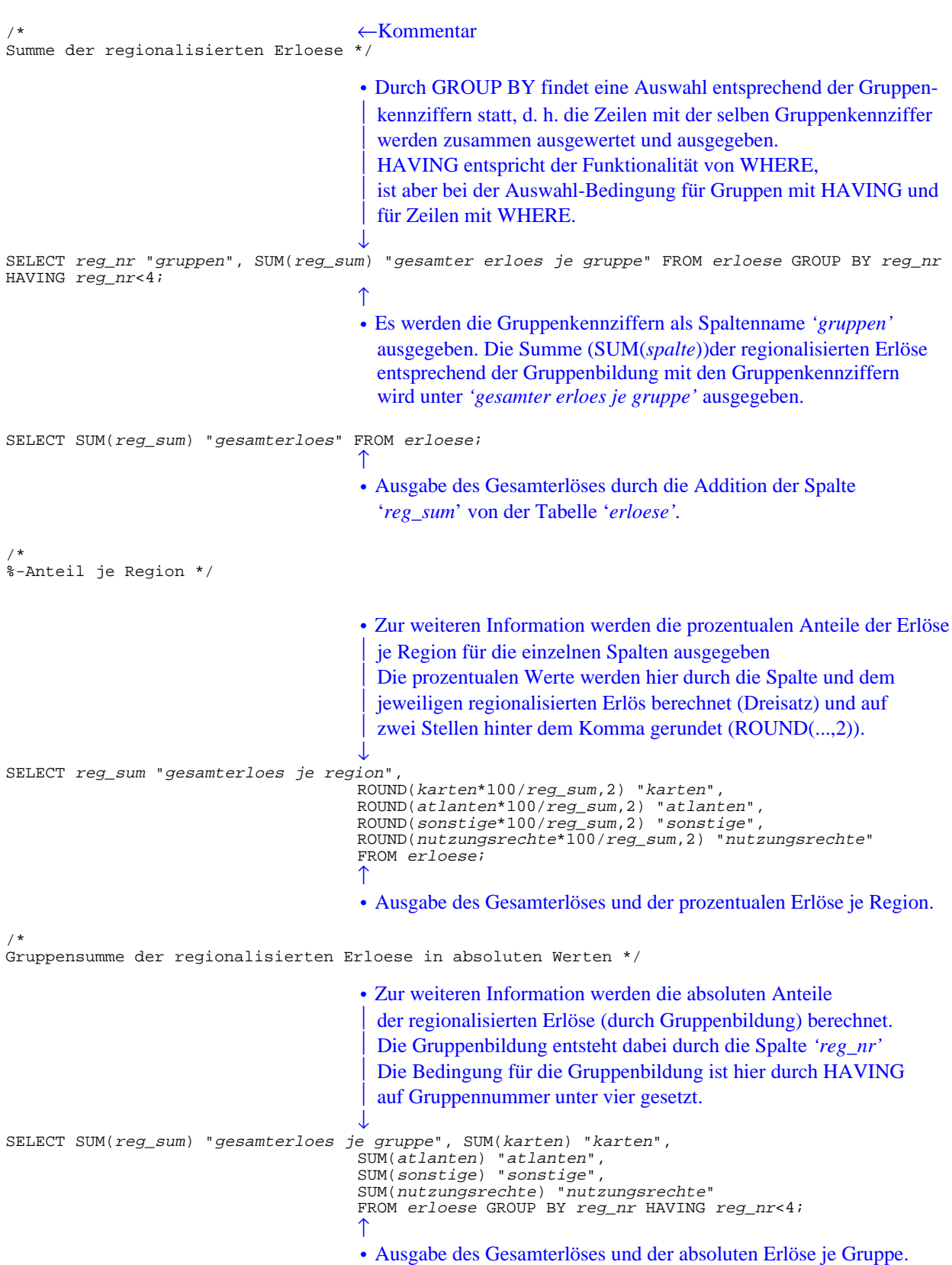

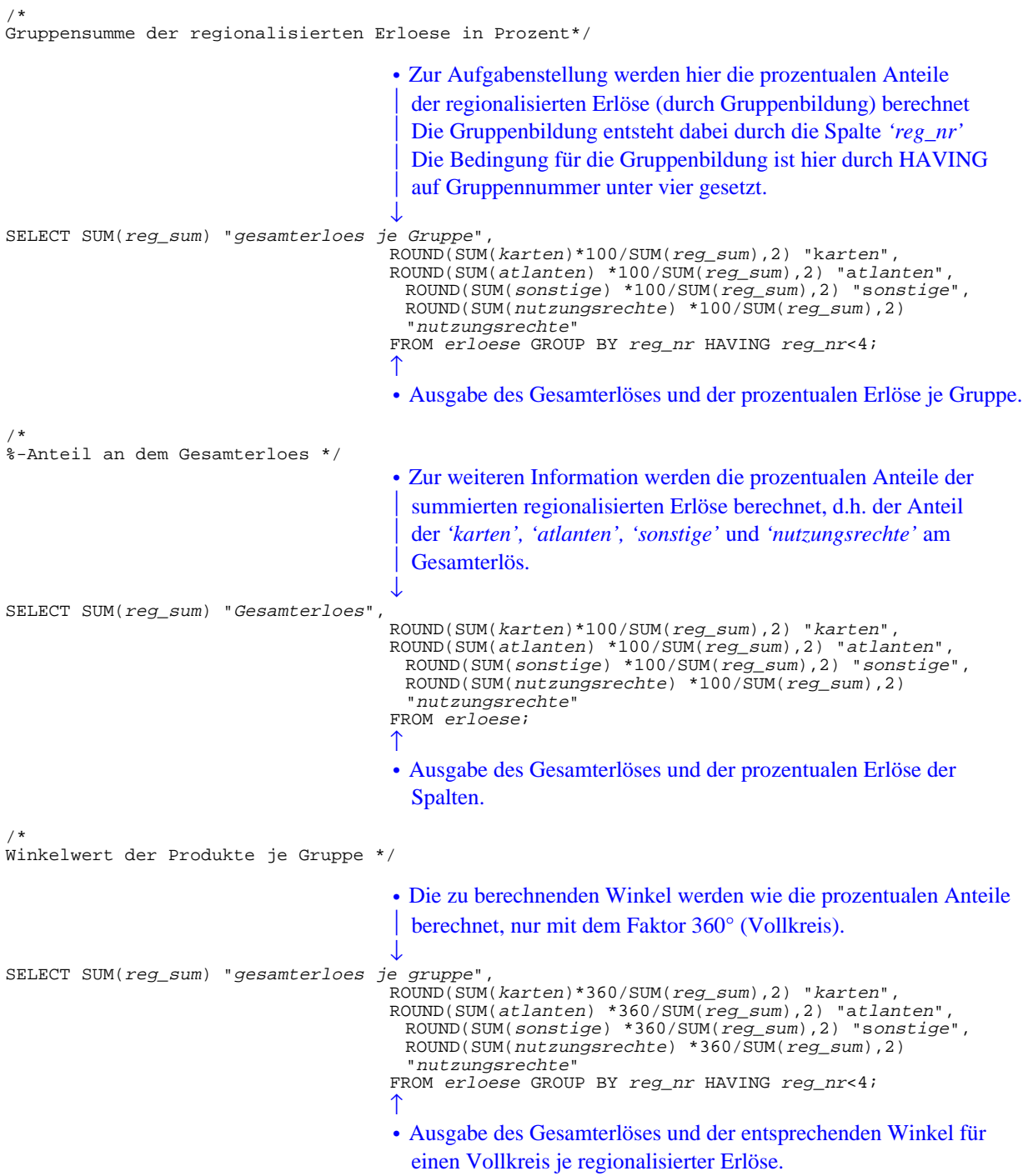

#### **Aufgabe 4:**

**a) Erstellen einer Liste, sortiert nach** *'abteilung'***, aus den Tabellen** *'mitarbeiter'* **und** *'abteilungen'***.**

```
/*
Aufgabe 4a */
DROP VIEW aufgabe4a; ←DROP VIEW löscht, falls vorhanden, die Sicht 'aufgabe4a'.
CREATE VIEW aufgabe4a AS ←CREATE VIEW 'aufgabe4a' AS kreiert die Sicht 'aufgabe4a'.
                                       • Für die Abfrage nach Daten in verschiedenen Tabellen wird eine
                                          verbundene Auswahl (join) aufgerufen.
                                          Die verbundene Auswahl wird durch eine WHERE-Bedingung
                                          realisiert und am Ende des SELECT-Befehls angehängt. Sie 
                                          verknüpft zwei Tabellen die ein und dieselbe Spalte haben. Die 
                                          Tabellen mit der gemeinsamen Spalte (mit gleichem Inhalt) 
                                          werden durch 'tabelle1'.'spalte1'='tabelle2'.'spalte2' verknüpft.
                                          Hinweis: Da die Spalte 'name' in der Tabelle 'mitarbeiter' und
                                                     'abteilungen' gleich heißen, muß bei Aufruf der Spalte
                                                     der Tabellenname davor gestellt und mit einem neuen
                                                    Spaltenname versehen werden.
                                       ↓
SELECT abteilung, mitarbeiter.name "Mitarbeitername", funktion, budget, leiter, gehaltsstufe
FROM mitarbeiter, abteilungen WHERE mitarbeiter.abteilung=abteilungen.name;
                                       • Durch ORDER BY 'spalte' ASC wird die Ausgabe aufsteigend
                                          nach der Spalte 'abteilung' sortiert (absteigend mit DSC)
                                         Hinweis: Die Sortierung bei Buchstaben erfolgt durch:
                                                   A>B>a>b↓
SELECT * FROM aufgabe4a ORDER BY abteilung ASC;
                                       ↑
                                       • Ausgabe der Spalten 'mitarbeitername', 'funktion', 'budget', 'leiter'
                                          und 'gehaltsstufe', sortiert nach 'abteilung'.
```
**b) Erstellen einer Liste aller Karten, die eine Kartenfläche haben die kleiner ist als die Karte von Saarbrücken (ohne die Fläche der Vergleichskarte zu ermitteln).**

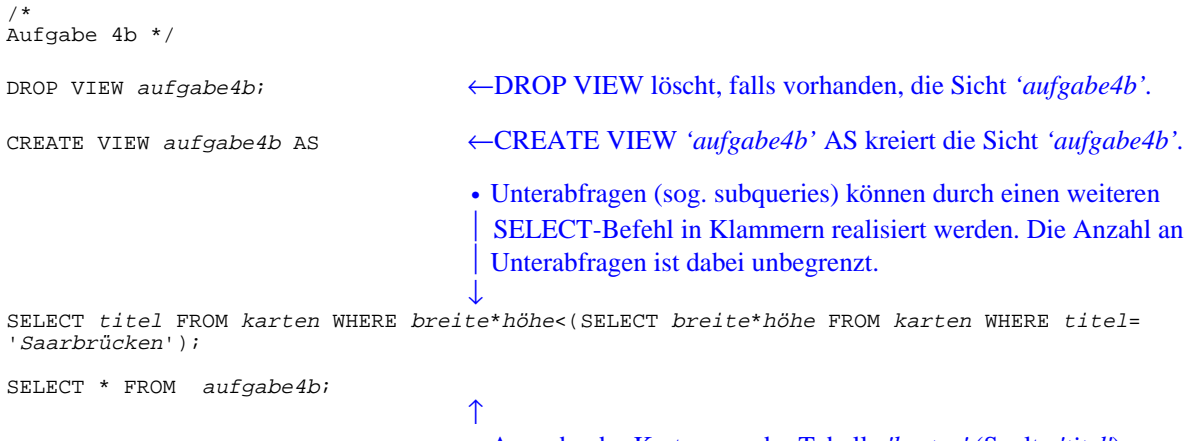

• Ausgabe der Karten aus der Tabelle *'karten'* (Spalte *'titel'*)

#### **Aufgabe 5:**

**a) Erstellen einer Liste mit der Anzahl der Touristik- und Panoramakarten, sowie deren durchschnittlichen Preis.**

```
/*
Aufgabe 5a */
DROP VIEW aufgabe5a; ←DROP VIEW löscht, falls vorhanden, die Sicht 'aufgabe5a'.
CREATE VIEW aufgabe5a AS ←CREATE VIEW 'aufgabe5a' AS kreiert die Sicht 'aufgabe5a'.
                                      • Der arithmetische Befehl COUNT('spalte') zählt die Anzahl der
                                         Elemente in der entsprechenden Spalte.
                                         Hier werden von der Tabelle 'karten' mit der Bedingung, daß in
                                         der Spalte 'inhalt' die Daten ausgewählt werden, die entweder eine
                                         Panoramakarte oder eine Touristikkarte ist. Die ermittelte Anzahl
                                         an Karten wird in der neu benannten Spalte 'anzahl' ausgegeben.
                                         Der durchschnittliche Preis wird durch die arithmetische 
                                         Funktionen ROUND und AVG (Berechnung des durchschnit-
                                         tlichen Preises), auf zwei Stellen hinter dem Komma gerundet,
                                         berechnet.
                                      ↓
SELECT COUNT(*) "anzahl", ROUND(AVG(preis),2) "durchschnittlicher preis"
       FROM karten GROUP BY inhalt HAVING inhalt='Panorama' OR inhalt='Touristik';
SELECT * FROM aufgabe5a;
```
↑ • Ausgabe der Anzahl an Karten aus der Tabelle *'karten'* und der durchschnittliche Preis dieser.

#### **b) Gruppierung der Karten nach Preisklassen durch Einfügen der Spalte** *'preisklasse'* **in die Tabelle** *'karten'* **mit einem Befehl (die Preisklassen sind dabei in 5.- DM - Schritten eingeteilt).**

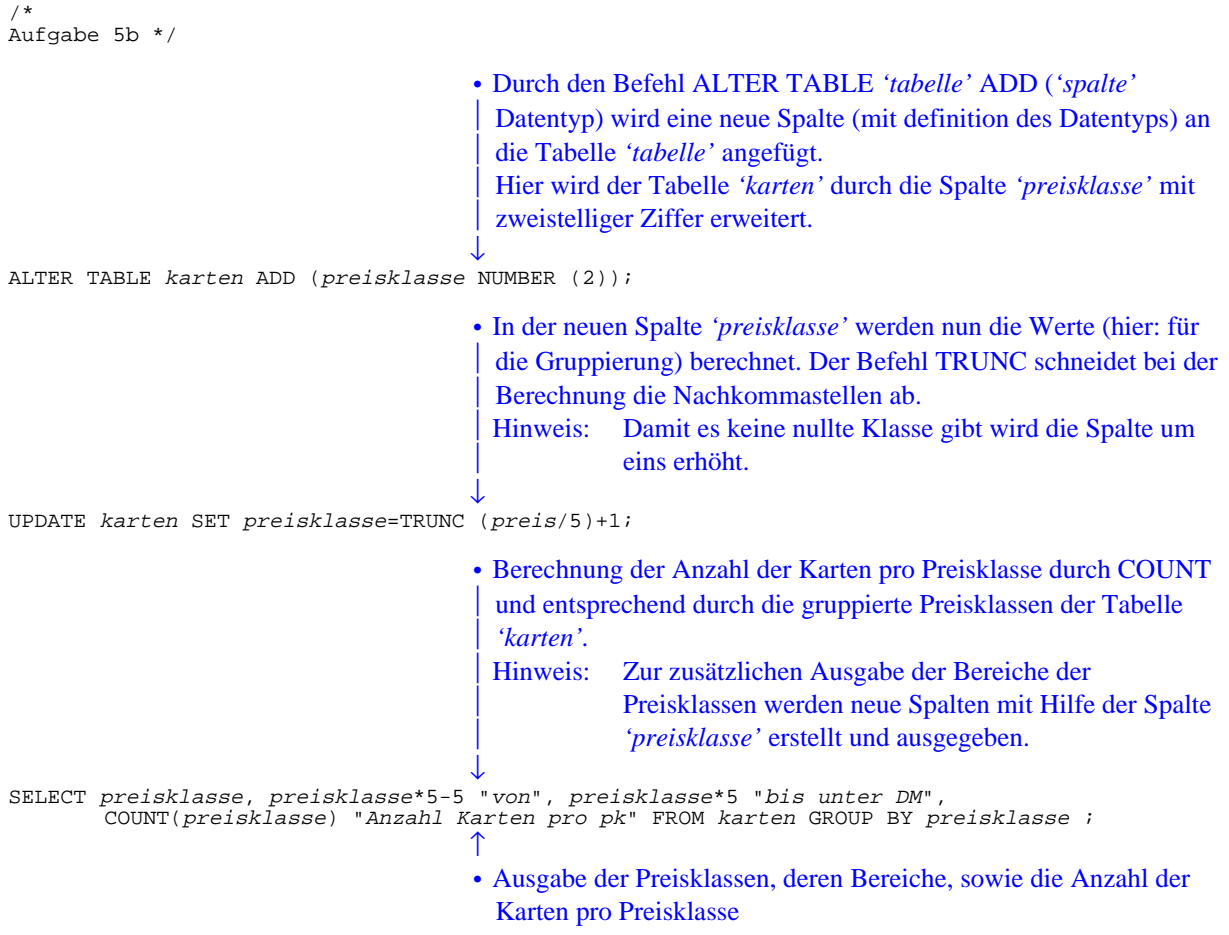

**c) Siehe Aufgabe 3c)**

#### **Aufgabe 6:**

**Generierung von Views der Tabellen ohne den Spalten nach eigener Wahl, mit entsprechender Abfrage nach jedem View.**

```
/*
Aufgabe 6a */
DROP VIEW aufg6_1; ←DROP VIEW löscht, falls vorhanden, die Sicht 'aufgabe6_1'.
CREATE VIEW aufg6_1 AS ←CREATE VIEW 'aufgabe6_1' AS kreiert die Sicht 'aufgabe6_1'.
                                  • Auswahl der Spalten
                                  ↓
SELECT lfd, titel, modul, breite, höhe, zustand, ausgabe, inhalt, preis FROM karten;
SELECT lfd, titel, modul, breite, höhe, zustand, ausgabe, inhalt, preis FROM karten;
                                  ↑
                                  • Ausgabe der Sicht
```
Die folgenden Tabellen werden auf der selben Art ausgegeben!

DROP VIEW aufg6\_2; CREATE VIEW aufg6\_2 AS SELECT name, budget, deckungsbeitrag FROM abteilungen; SELECT name, budget, deckungsbeitrag FROM abteilungen;

DROP VIEW aufg6\_3; CREATE VIEW aufg6\_3 AS SELECT name, abteilung, funktion FROM mitarbeiter; SELECT name, abteilung, funktion FROM mitarbeiter;

DROP VIEW aufg6\_4; CREATE VIEW aufg6\_4 AS SELECT region, karten, atlanten, sonstige FROM erloese; SELECT region, karten, atlanten, sonstige FROM erloese;

Indexverzeichnis

## $\boldsymbol{A}$

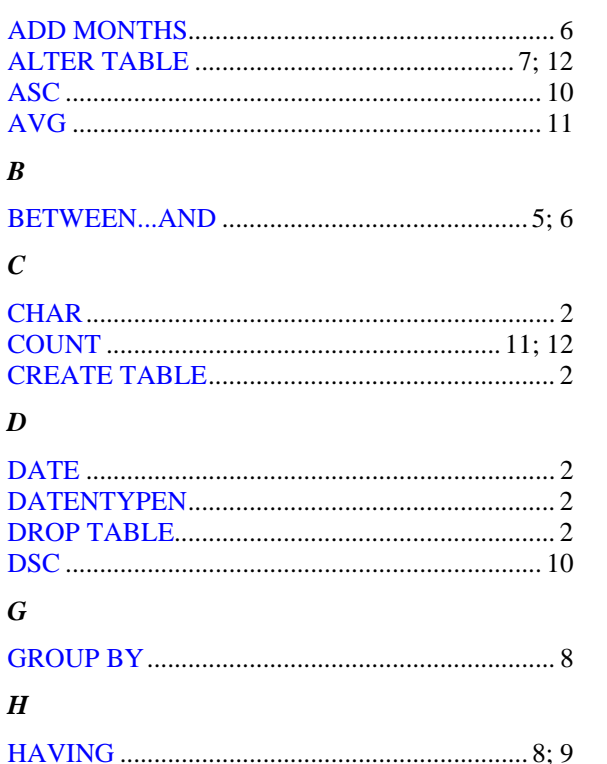

## $\boldsymbol{I}$

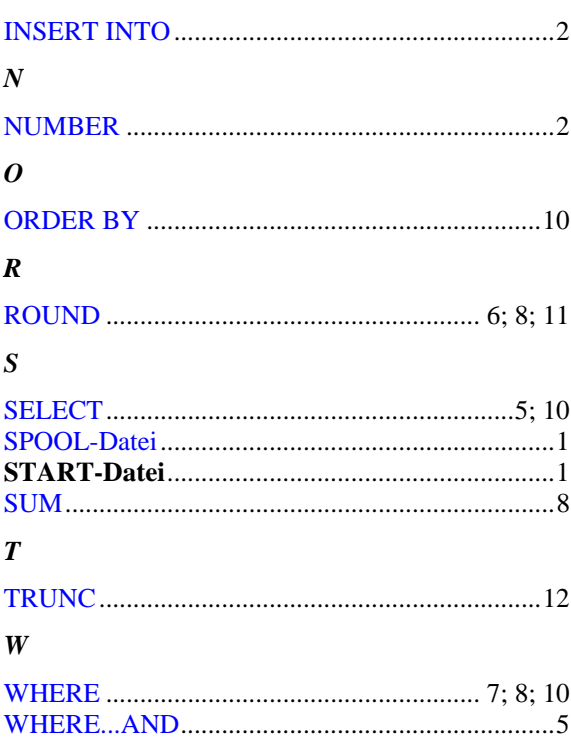